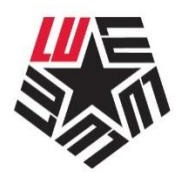

**Office of Planning & Assessment LAMAR UNIVERSITY**<sub>M</sub>

## **How to load Syllabi and Vita 02/03/2017**

## **SYLLABI**

Construct your syllabus in Word or any other word processor or spreadsheet using the optional syllabus template at [https://sacs.lamar.edu/opa/syllabi/syllabitemplate.htm,](https://sacs.lamar.edu/opa/syllabi/syllabitemplate.htm) once on the site please sign in using your LEA user name and the departmental password. The following are the required syllabus elements:

- Course Title, Number, & Section
- Name of Instructor of Record with Complete Contact information
- Office Hours
- Required and Optional Course Materials, including a list of any required or recommended readings
- Course Requirements with a general description of the subject matter of each lecture or discussion
- Student Learning Outcomes
- Methods used to determine grade, including grading percentages and numerical/alpha scale
- Attendance requirements including make-up policy
- Course subject outline either day by day, week by week, or unit by unit with a brief description of each major course requirement including each major assignment and examination
	- Syllabi are not required for any courses with an enrollment of 5 or fewer.

 Keep in mind that the syllabi and vitae will be available to anyone via the Web. Make sure that no sensitive personal information is included, such as home address, home phone, or cell phone.

- When the syllabus is complete, save it as a Word document or as a PDF.
- On or before the first class day of the semester, go to [http://luconnect.lamar.edu](http://luconnect.lamar.edu/) and choose the Faculty/Staff pulldown, select faculty Syllabi.

 To log in, use your Lamar LEA user name and departmental password, available from the department chair or administrative assistant. Locate the course in the list of courses assigned to you, and follow instructions to upload the syllabus.

 If the courses assigned to you have changed, you may add a course by clicking the add course tab at the bottom of the page. Courses which have been assigned to you or someone else by mistake you can choose to delete it.

 If you make a mistake and upload the wrong file, just re-upload. The new file overwrites the old one.

VITAE

1. Sign into https://sacs.lamar.edu/opa/syllabi/syllabitemplate.htm then download the REQUIRED vita form and complete the template. Save it as a Word file or PDF.

2. On or before the first day of each semester, go to [https://sacs.lamar.edu/opa/login.php.](https://sacs.lamar.edu/opa/login.php) To locate this site, go to [http://luconnect.lamar.edu](http://luconnect.lamar.edu/) and click on the faculty/staff pulldown, click Faculty syllabi.

3. Log in with your LEA username and your departmental password,

available from the department chair or administrative assistant. Follow instructions to upload the vita. You can review the current vita which is available online by following the links on lamar.edu. Please keep your vita updated.